## **Graphs 2. One variable with groups**

Please work through "Graphs 1" before this. That includes introductory material which will not be repeated here.

Example 2.9 in Chapter 2, under section 2.10 Organizing a Statistical Problem, asks you to compare data on flower length from three groups.

It is common to organize such data with all the lengths in one column and the group names in another column. Thus, we need to see how to tell the software to look at only the data in one of these groups at a time.

For graphing, in CrunchIt, we do that with a "Filter."

Here is the example (right) and the data in CrunchIt (left).

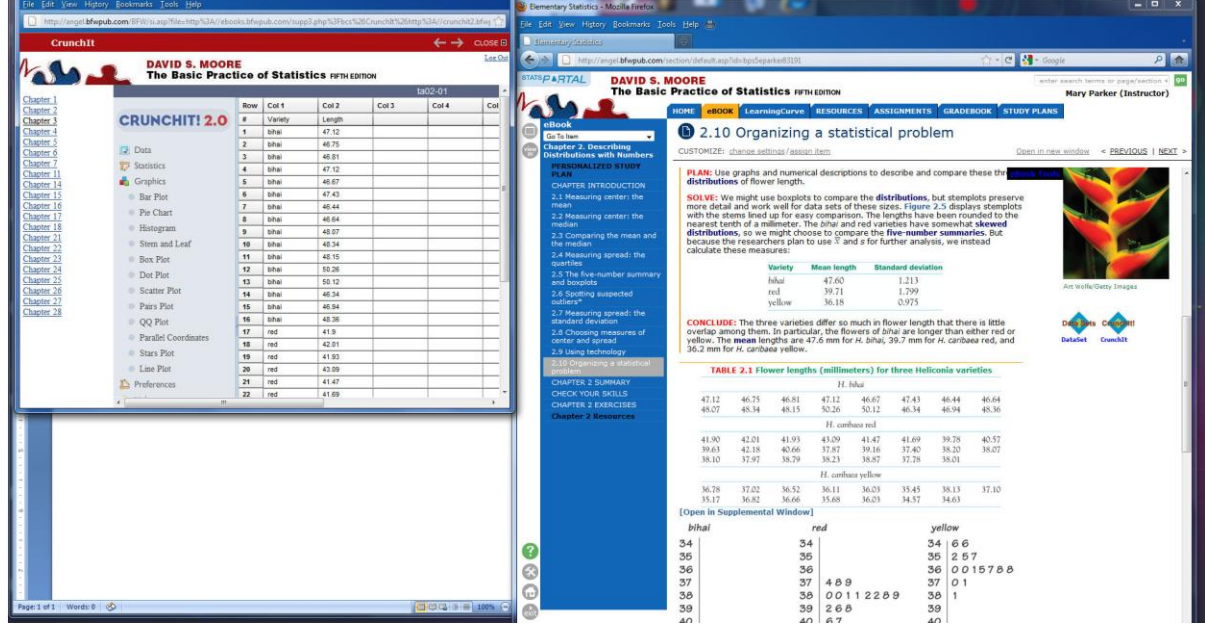

We will make a frequency histogram of the data for the Bihai group of lengths. In the dialog box for a histogram, we choose "filter" and choose "Variety = bihai" in order to look at only that part of the data.

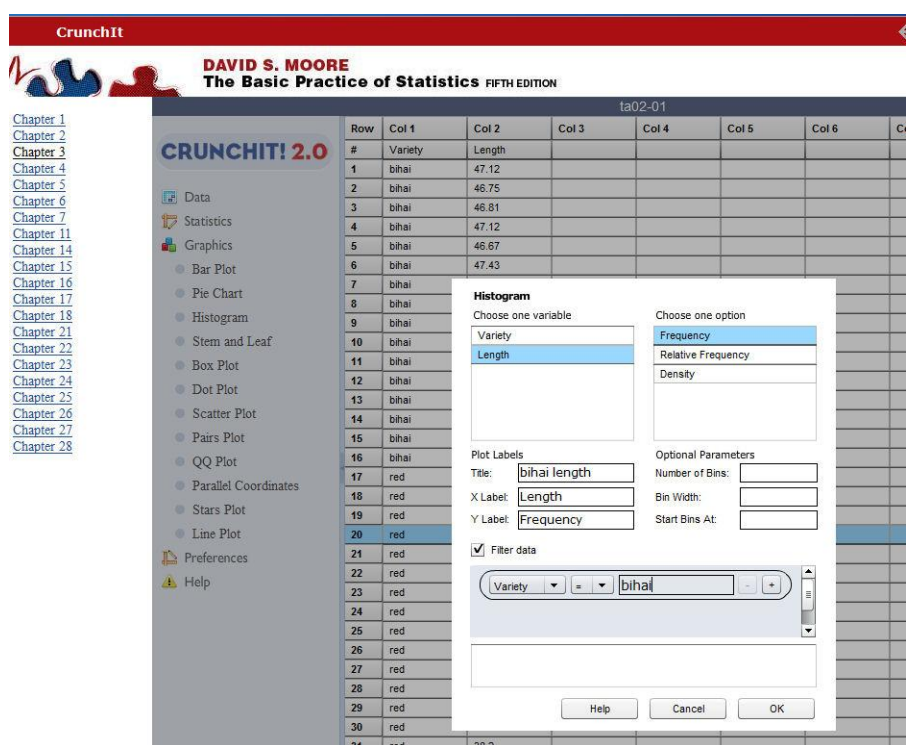

That produces this histogram with frequencies on the vertical axis.

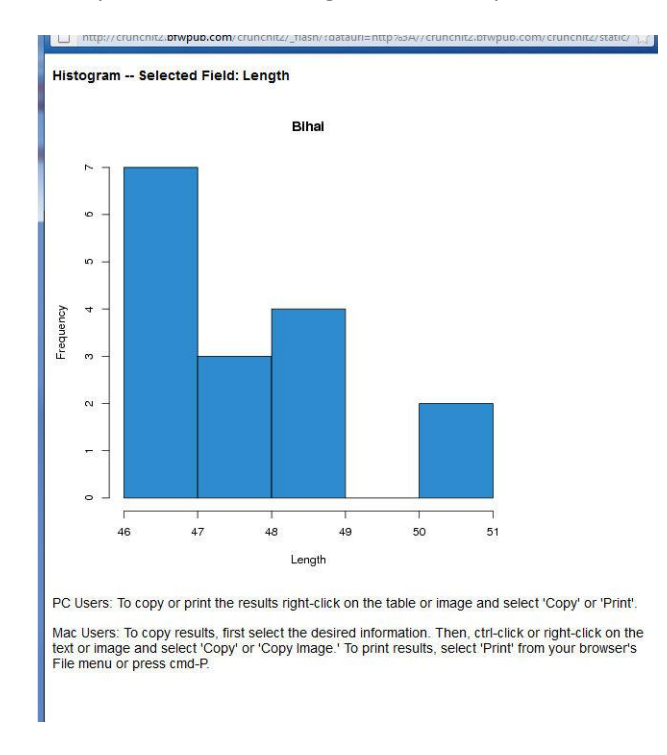

To compare the flower length of these three different groups, compare graphs and numerical summaries. Read the example in the textbook for that discussion.